# Novell Nsure<sup>™</sup> Identity Manager Fan-Out Driver

3.1

October 27, 2004

NETWARE<sup>®</sup> INTERCEPT AND API ADMINISTRATION GUIDE

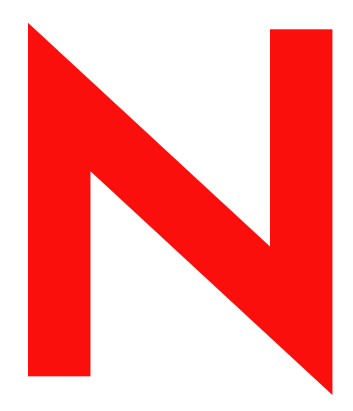

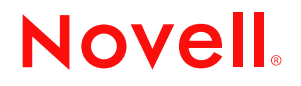

www.novell.com

#### **Legal Notices**

Novell, Inc. and Omnibond Systems LLC. make no representations or warranties with respect to the contents or use of this documentation, and specifically disclaim any express or implied warranties of merchantability or fitness for any particular purpose. Further, Novell, Inc. and Omnibond Systems LLC. reserve the right to revise this publication and to make changes to its content, at any time, without obligation to notify any person or entity of such revisions or changes.

Further, Novell, Inc. and Omnibond Systems LLC. make no representations or warranties with respect to any software, and specifically disclaim any express or implied warranties of merchantability or fitness for any particular purpose. Further, Novell, Inc. and Omnibond Systems LLC. reserve the right to make changes to any and all parts of the software, at any time, without any obligation to notify any person or entity of such changes.

You may not export or re-export this product in violation of any applicable laws or regulations including, without limitation, U.S. export regulations or the laws of the country in which you reside.

Copyright © 2004 Omnibond Systems, LLC. All Rights Reserved. Licensed to Novell, Inc. Portions Copyright © 2004 Novell, Inc. All rights reserved. No part of this publication may be reproduced, photocopied, stored on a retrieval system, or transmitted without the express written consent of the publisher.

The Solaris\* standard IO library has kernel limitations that interfere with the operation of the Provisioning Manager. Therefore, components for Solaris use the AT&T\* SFIO library. Use of this library requires the following notice:

The authors of this software are Glenn Fowler, David Korn and Kiem-Phong Vo.

Copyright (c) 1991, 1996, 1998, 2000, 2001, 2002 by AT&T Labs - Research.

Permission to use, copy, modify, and distribute this software for any purpose without fee is hereby granted, provided that this entire notice is included in all copies of any software which is or includes a copy or modification of this software and in all copies of the supporting documentation for such software.

This software is being provided as is, without any express or implied warranty. in particular, neither the authors nor AT&T Labs make any representation or warranty of any kind concerning the merchantability of this software or its fitness for any particular purpose.

Novell, Inc. 404 Wyman Street, Suite 500 Waltham, MA 02451 U.S.A.

www.novell.com

Nsure Identity Manager Fan-Out Driver 3.1 NetWare Intercept and API Administration Guide October 27, 2004

**Online Documentation:** To access the online documentation for this and other Novell products, and to get updates, see www.novell.com/documentation.

#### **Novell Trademarks**

eDirectory is a trademark of Novell, Inc. NetWare is a registered trademark of Novell, Inc. in the United States and other countries. Novell is a registered trademark of Novell, Inc. in the United States and other countries. Nsure is a trademark of Novell, Inc.

#### **Third-Party Trademarks**

All third-party trademarks are the property of their respective owners.

4 Nsure Identity Manager Fan-Out Driver 3.1 NetWare Intercept and API Administration Guide

# **Contents**

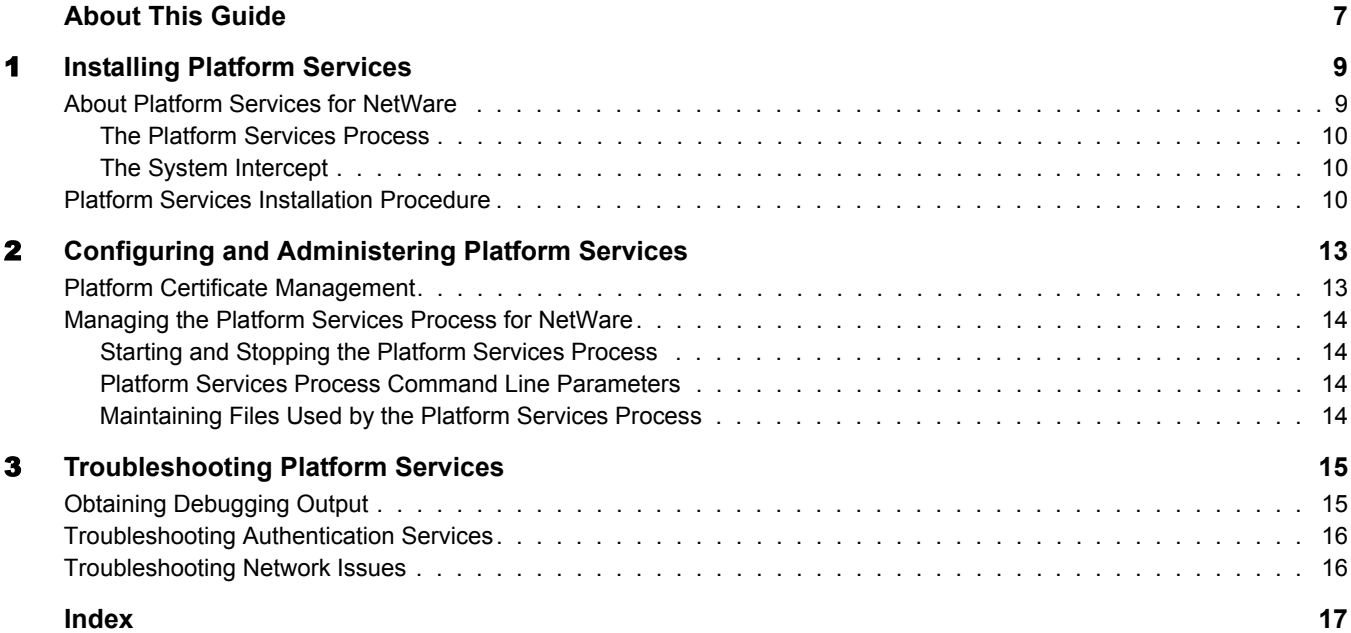

Nsure Identity Manager Fan-Out Driver 3.1 NetWare Intercept and API Administration Guide

# <span id="page-6-0"></span>**About This Guide**

This guide provides you with the information you need to install, configure, administer, and troubleshoot Novell<sup>®</sup> Nsure™ Identity Manager Fan-Out driver Platform Services on NetWare<sup>®</sup> platforms. This guide assumes that you have knowledge of eDirectory™ and NetWare, and that you are familiar with the concepts and facilities of the driver. It is also assumed that you have reviewed the *Platform Services Planning Guide and Reference* and have completed the planning phase described therein.

This guide contains the following sections:

- [Chapter 1, "Installing Platform Services," on page 9](#page-8-2)
- [Chapter 2, "Configuring and Administering Platform Services," on page 13](#page-12-2)
- <span id="page-6-1"></span>• [Chapter 3, "Troubleshooting Platform Services," on page 15](#page-14-2)

#### **Additional Documentation**

The following publications contain information about the Identity Manager Fan-Out driver. These publications are available at the [Identity Manager Driver Web site](http://www.novell.com/documentation/dirxmldrivers) (http://www.novell.com/ documentation/dirxmldrivers).

*Concepts and Facilities Guide Core Driver Administration Guide Platform Services Planning Guide and Reference Platform Services Administration Guide for Linux and UNIX Platform Services Administration Guide for MVS Platform Services Administration Guide for OS/400 NetWare Intercept and API Administration Guide API Developer Guide Messages Reference Core Driver Quick Start Guide for Linux and Solaris Core Driver Quick Start Guide for NetWare Core Driver Quick Start Guide for Windows Platform Services Quick Start Guide for AIX Platform Services Quick Start Guide for FreeBSD*, *HP-UX, Linux, and Solaris Platform Services Quick Start Guide for MVS CA-ACF2 Platform Services Quick Start Guide for MVS CA-Top Secret Platform Services Quick Start Guide for MVS RACF Platform Services Quick Start Guide for OS/400 NetWare Intercept and API Quick Start Guide*

Documentation for related products, such as Identity Manager and eDirectory, is available at the [Novell Documentation Web site](http://www.novell.com/documentation) (http://www.novell.com/documentation).

#### **Documentation Updates**

For the most recent versions of Identity Manager Fan-Out driver documentation, see the [Identity](http://www.novell.com/documentation/dirxmldrivers)  [Manager Driver Web site](http://www.novell.com/documentation/dirxmldrivers) (http://www.novell.com/documentation/dirxmldrivers).

#### **Documentation Conventions**

In this documentation, a greater-than symbol  $(>)$  is used to separate actions within a step and items within a cross-reference path.

A trademark symbol  $(\mathbb{R}, \mathbb{M}, \text{etc.})$  denotes a Novell trademark. An asterisk  $(*)$  denotes a third-party trademark.

When a single pathname can be written with a backslash for some platforms or a forward slash for other platforms, the pathname is presented with a backslash. Users of platforms that require a forward slash, such as UNIX\*, should use forward slashes as required by your software.

#### **User Comments**

We want to hear your comments and suggestions about this manual and the other documentation included with the driver. To contact us, send e-mail to namdoc $@$ novell.com.

# <span id="page-8-2"></span><span id="page-8-0"></span>**Installing Platform Services**

<span id="page-8-6"></span><span id="page-8-5"></span>The Novell<sup>®</sup> Nsure<sup>™</sup> Identity Manager Fan-Out driver must be informed of changes made to passwords in order to support password replication. The NetWare® Password Intercept captures  $p$ assword information from changes made by applications using the eDirectory<sup> $M$ </sup> application programming interface (API) on NetWare servers. If you do not use Universal Password, you must install and run the NetWare Password Intercept on all NetWare servers that run NDK applications to change passwords.

<span id="page-8-3"></span>You can install the AS Client API on a NetWare server and write your own programs to use it. For details about using the AS Client API, see the *API Developer Guide*.

The installation and setup of Platform Services includes tasks performed on the platform, and core driver administration tasks. This section describes the installation tasks that are performed on the platform system. For details about platform configuration and administration tasks, see [Chapter 2,](#page-12-2)  ["Configuring and Administering Platform Services," on page 13.](#page-12-2)

The core driver tasks include defining Platform Sets and Platform objects. These tasks must be completed before you can use Platform Services. For more information about these tasks, see the *Core Driver Administration Guide*.

After the planning process has been completed, installation of Platform Services for NetWare by experienced system programmers familiar with the local environment and the Identity Manager Fan-Out driver should take about half an hour.

Topics in this section are

- ["About Platform Services for NetWare" on page 9](#page-8-1)
	- ["The Platform Services Process" on page 10](#page-9-0)
	- ["The System Intercept" on page 10](#page-9-1)
- ["Platform Services Installation Procedure" on page 10](#page-9-2)

## <span id="page-8-1"></span>**About Platform Services for NetWare**

<span id="page-8-4"></span>Platform Services for NetWare consists of two major components.

- **Platform Services Process:** The Platform Services Process receives requests from other processes and manages communications with one or more core drivers for Authentication **Services**
- **System Intercept:** The System Intercept provides password change information to the core driver.

Platform Services also provides an application programming interface (API) that you can use for your own applications. For information about using the API, see the *API Developer Guide*.

There is no Platform Services Identity Provisioning component for NetWare. You can use the Nsure Identity Manager Driver for eDirectory to synchronize objects and attributes between eDirectory trees.

#### <span id="page-9-0"></span>**The Platform Services Process**

<span id="page-9-8"></span>The Platform Services Process provides a high-performance interface for the System Intercept and the AS Client API to one or more core drivers for Authentication Services.

If you do not plan to use the AS Client API heavily, you might prefer to use the DIRECTTOAUTHENTICATION statement in your platform configuration file and not run the Platform Services Process. For details about the platform configuration file, see the *Platform Services Planning Guide and Reference*.

The NetWare Platform Services Process performs the following tasks:

- Handles password check and change requests
- Communicates with core drivers for Authentication Services
- Redirects requests to other core drivers if a core driver is unreachable or returns an unexpected error
- Gathers and logs performance statistics

<span id="page-9-9"></span>The Platform Services Process communicates with core drivers using Secure Sockets Layer (SSL).

Start the Platform Services Process during system startup and stop it during system shutdown.

<span id="page-9-7"></span>The Platform Services Process reads its configuration information from the platform configuration file, sys:asam\data\asamplat.conf. For details about the platform configuration file, see the *Platform Services Planning Guide and Reference*.

<span id="page-9-6"></span><span id="page-9-4"></span>The NetWare Platform Services Process logs messages to the NetWare console.

#### <span id="page-9-1"></span>**The System Intercept**

<span id="page-9-5"></span>The NetWare Password Intercept captures password changes made by NDK applications on NetWare servers.

<span id="page-9-11"></span>If you do not use Universal Password, you must install and run the NetWare Password Intercept on all NetWare servers that run NDK applications to change passwords.

<span id="page-9-10"></span>The NetWare Password Intercept can access core drivers directly by the use of the DIRECTTOAUTHENTICATION statement in the platform configuration file, or it can use the Platform Services Process. When used with the DIRECTTOAUTHENTICATION statement, the intercept uses server-side certificate SSL. No platform certificate is required with server-side certificate SSL. For details about the platform configuration file, see the *Platform Services Planning Guide and Reference*.

### <span id="page-9-2"></span>**Platform Services Installation Procedure**

You can install one or both of the following:

- <span id="page-9-3"></span>The NetWare Password Intercept
- The AS Client API

If your needs warrant it, install and run the Platform Services Process to provide a highperformance interface to the core drivers for the intercept and API. Otherwise, use the DIRECTTOAUTHENTICATION statement in the platform configuration file.

For detailed step-by-step instructions for installing Platform Services, see the *NetWare Intercept and API Quick Start Guide*.

12 Nsure Identity Manager Fan-Out Driver 3.1 NetWare Intercept and API Administration Guide

# <span id="page-12-2"></span><span id="page-12-0"></span>**22 Configuring and Administering Platform Services**

<span id="page-12-3"></span>The topics in this section provide information about managing Novell<sup>®</sup> Nsure<sup>™</sup> Identity Manager Fan-Out driver Platform Services.

- ["Platform Certificate Management" on page 13](#page-12-1)
- <span id="page-12-4"></span>["Managing the Platform Services Process for NetWare" on page 14](#page-13-0)

## <span id="page-12-1"></span>**Platform Certificate Management**

<span id="page-12-7"></span>Connections between Platform Services and core drivers use Secure Sockets Layer (SSL). SSL connections are authenticated through the use of certificates.

<span id="page-12-5"></span>The certificates used by the Identity Manager Fan-Out driver are minted by the Certificate Services component of the core driver. When you install and configure Platform Services, you obtain a certificate.

To obtain a new certificate, run the Platform Services Process with the -s command line parameter.

<span id="page-12-6"></span>Platform certificates are stored in the asam\data\platformservices\certs directory. Ensure that access to the certs directory is limited to the appropriate users.

<span id="page-12-8"></span>When used with the DIRECTTOAUTHENTICATION statement, the intercept uses server-side certificate SSL. No platform certificate is required for server-side certificate SSL.

# <span id="page-13-0"></span>**Managing the Platform Services Process for NetWare**

The Platform Services Process provides the interface to core drivers for the AS Client API and the NetWare<sup>®</sup> Password Intercept. It establishes and maintains connections to core drivers and provides load balancing and failover among them.

#### <span id="page-13-1"></span>**Starting and Stopping the Platform Services Process**

<span id="page-13-7"></span>Start the Platform Service Process upon system startup and stop the Platform Services Process during system shutdown.

To start the Platform Services Process, enter

**load sys:asam\bin\platformservices\platformservicesprocess\asampsp.nlm**

To stop the Platform Services Process, enter

<span id="page-13-4"></span>**unload asampsp**

#### <span id="page-13-2"></span>**Platform Services Process Command Line Parameters**

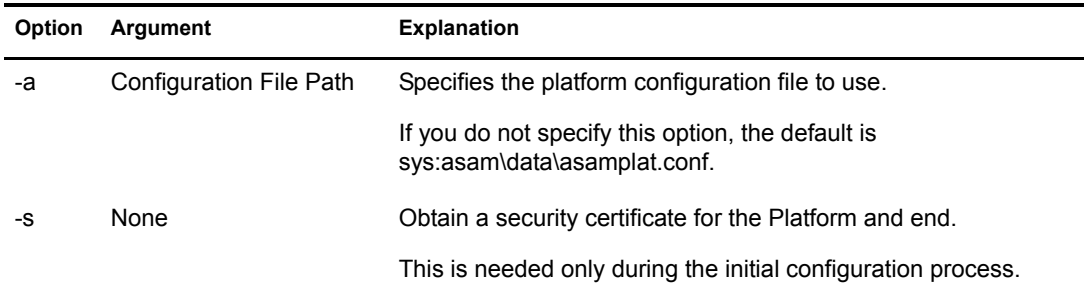

#### <span id="page-13-3"></span>**Maintaining Files Used by the Platform Services Process**

#### **The Platform Configuration File**

<span id="page-13-6"></span>The Platform Services Process reads the platform configuration file to locate core drivers and to obtain other configuration information. For information about the platform configuration file, see the *Platform Services Planning Guide and Reference*.

The default NetWare platform configuration file is sys:asam\data\asamplat.conf.

<span id="page-13-5"></span>**Log Files**

The NetWare Platform Services Process writes its log messages to the NetWare console. Log messages are documented in the *Messages Reference*.

# <span id="page-14-2"></span><span id="page-14-0"></span>3 **Troubleshooting Platform Services**

<span id="page-14-5"></span>Novell<sup>®</sup> Nsure<sup>™</sup> Identity Manager Fan-Out driver components record messages to their Audit Log, Operational Log, and their host system log. Examining these should be foremost in your troubleshooting efforts.

The Audit and Operational logs of core driver components are maintained in their logs directory.

<span id="page-14-4"></span>The NetWare® Platform Services Process writes log messages to the NetWare console.

By its very nature, the Identity Manager Fan-Out driver is highly dependent upon the proper operation of your network and eDirectory<sup>™</sup>. If you are having problems with the driver, ensure that the various driver components are able to communicate with one another and that eDirectory is functioning properly.

For information pertaining to Identity Manager Fan-Out driver performance issues, see Planning in the *Core Driver Administration Guide*.

<span id="page-14-3"></span>**IMPORTANT:** Make sure you upgrade the driver, including all of your platforms, when new versions or support packs become available.

# <span id="page-14-1"></span>**Obtaining Debugging Output**

Identity Manager Fan-Out driver components support the option to produce extensive debugging output. Although this output is intended primarily for use by Novell Technical Support, you might find it useful for your own troubleshooting efforts.

Because debugging mode adversely affects performance, it should not be used for routine operations.

To obtain debugging information for the NetWare Platform Services Process:

1 Add a DEBUGLOGFILE statement or DEBUGTOSTDOUT statement to the platform configuration file.

For details about the platform configuration file, see the *Platform Services Planning Guide and Reference*.

2 Specify the debugging command line parameter when you start the Platform Services Process.

To obtain full debugging output, specify -d \* on the command line.

To obtain debugging output limited to messages exchanged with core drivers, specify the -d dom parameter.

# <span id="page-15-0"></span>**Troubleshooting Authentication Services**

<span id="page-15-3"></span>If a user cannot authenticate through the driver but can log in through eDirectory, ensure that the user is present in the Census and is not marked as being inactive. If the user is not present and active in the Census, review your Census Search object specifications.

Ensure that the user name and password conform to the character set and length restrictions imposed by the platform operating system.

# <span id="page-15-1"></span>**Troubleshooting Network Issues**

<span id="page-15-2"></span>Although the details of network troubleshooting are beyond the scope of this document and depend on a number of factors particular to your environment, the purpose of this section is to determine if the various Identity Manager Fan-Out driver components can communicate with one another.

To verify IP connections between driver platforms and core drivers using the ping command:

- 1 From a command prompt on MVS\*, OS/400\*, UNIX, or Windows\*, enter **ping** *ipaddr*, where *ipaddr* is the IP address of the remote computer.
- 2 From a NetWare console, enter **LOAD TPING** *ipaddr*, where *ipaddr* is the IP address of the remote computer.

If your installation uses router filters to prevent the use of ping, consult with those responsible for managing your network for information on how to verify connectivity.

You can use other NetWare utilities, such as MONITOR, CONFIG, INETCFG, and TCPCON to examine and change other aspects of server status that pertain to networking. Refer to your NetWare documentation for further details. The *Utilities Reference*, *Basic Protocol Configuration Guide*, and *Advanced Protocol Configuration and Management Guide* provide detailed information on using these and other NetWare utilities.

# <span id="page-16-0"></span>**Index**

### A

administering [Platform Services](#page-8-3) [13](#page-12-3) AS Client API 9

#### B

bibliography [7](#page-6-1)

#### C

certificate management [13](#page-12-4) obtaining [13](#page-12-5) certs directory [13](#page-12-6) command lin[e parameters, Platform Services Process](#page-8-4) [14](#page-13-4) components 9 configuring Platform Services [13](#page-12-3)

#### D

debugging output [15](#page-14-3)

#### I

installing Platform Services [9](#page-8-5), [10](#page-9-3)

#### L

log, Platform Services Process [10](#page-9-4), [14](#page-13-5)

#### M

managing certificates [13](#page-12-4) Platform Services [13](#page-12-3) manuals [7](#page-6-1)

#### N

NDK applications [10](#page-9-5) NDS API [9](#page-8-6) NetWare console [15](#page-14-4) NetWare Password Intercept [9](#page-8-6), [10](#page-9-6) network troubleshooting [16](#page-15-2)

#### P

password replication [9](#page-8-6) platform certificate management [13](#page-12-4) obtaining [13](#page-12-5)

platform configuration file [10](#page-9-7), [14](#page-13-6) Platform Services Process [10](#page-9-8) command line parameters [14](#page-13-4) log [10](#page-9-4), [14](#page-13-5) platform configuration file [14](#page-13-6) SSL [10](#page-9-9) publications [7](#page-6-1)

#### R

related publications [7](#page-6-1)

#### S

Secure Sockets Layer (SSL) [See SSL](#page-12-7) server-side certificate SSL [10](#page-9-10), [13](#page-12-8) **SSL** connection security [13](#page-12-7) Platform Services Process [10](#page-9-9) starting the Platform Services Process [14](#page-13-7) stopping the Platform Services Process [14](#page-13-7) System Intercept [9](#page-8-6), [10](#page-9-6) NetWare [10](#page-9-10)

#### T

troubleshooting [15](#page-14-5) Authentication Services [16](#page-15-3) network issues [16](#page-15-2) obtaining debugging output [15](#page-14-3)

#### U

Universal Password [9](#page-8-6), [10](#page-9-11)